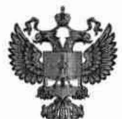

ФЕДЕРАЛЬНОЕ АГЕНТСТВО ПО ТЕХНИЧЕСКОМУ РЕГУЛИРОВАНИЮ И МЕТРОЛОГИИ

### **ФЕДЕРАЛЬНОЕ БЮДЖЕТНОЕ УЧРЕЖДЕНИЕ «ГОСУДАРСТВЕННЫЙ РЕГИОНАЛЬНЫЙ ЦЕНТР СТАНДАРТИЗАЦИИ, МЕТРОЛОГИИ И ИСПЫТАНИЙ В Г. МОСКВЕ И МОСКОВСКОЙ ОБЛАСТИ» (ФБУ «РОСТЕСТ-МОСКВА»)**

СОГЛАСОВАНО Заместитель генерального директора ФБУ «Ростест-Москва»

А.Д. Меньшиков М.п. «28» ноября 2022 г.

Государственная система обеспечения единства измерений

Стенды переносные Импульс-01

Методика поверки

РТ-МП-940-551-2022

### **1 Общие положения**

Настоящая методика поверки распространяется на стенды переносные Импульс-01 (далее - стенды) и устанавливает методы и средства их первичной и периодической поверок.

Требования по обеспечению прослеживаемости поверяемого средства измерений к государственным первичным эталонам единиц величин приведены в следующих документах:

- приказ Росстандарта от 03.09.2021 №1942 Об утверждении государственной поверочной схемы для средств измерений переменного электрического напряжения до 1000 В в диапазоне частот от  $1 \cdot 10^{-1}$  до  $2 \cdot 10^{9}$  Гц Гц (гэт89-2008)

- приказ Росстандарта от 30.12.2019 №3457 Об утверждении государственной поверочной схемы для средств измерений постоянного электрического напряжения и электродвижущей силы (гэт 13-2001)

- приказ Росстандарта от 17.03.2022 №668 Об утверждении Государственной поверочной схемы для средств измерений силы переменного электрического тока от  $1 \cdot 10^{-8}$  до 100 А в диапазоне частот от Г 10'1 до 1 • 106 Гц (гэт 88-2014)

- приказ Росстандарта от 30.12.2019 №3456 Об утверждении государственной поверочной схемы для средств измерений электрического сопротивления постоянного и переменного тока (гэт14-2014)

Передача единиц величин при поверке осуществляется методами прямых измерений.

#### 2 Операции поверки

2.1 При проведении поверки проводят операции, указанные в таблице 1.

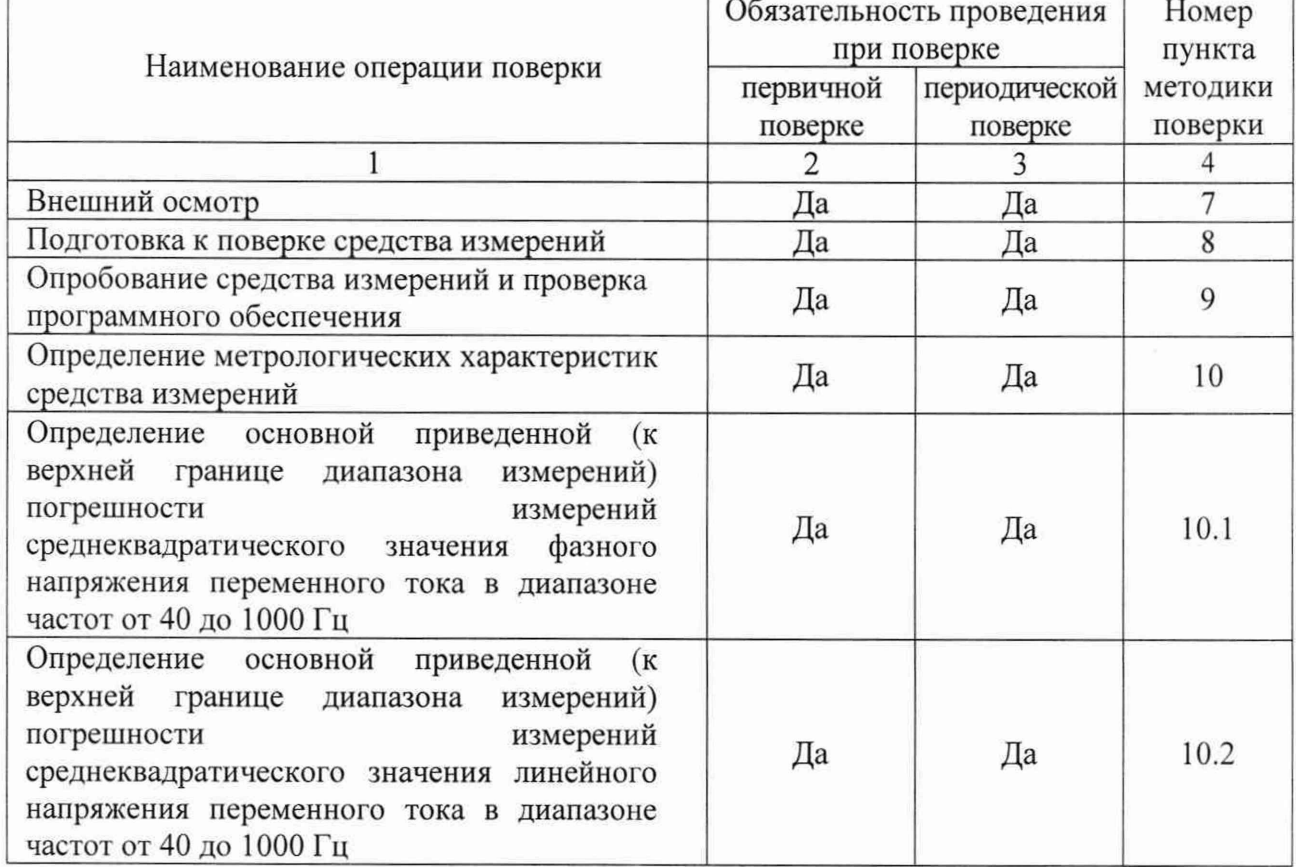

Таблица 1 - Операции поверки

Продолжение таблицы 1

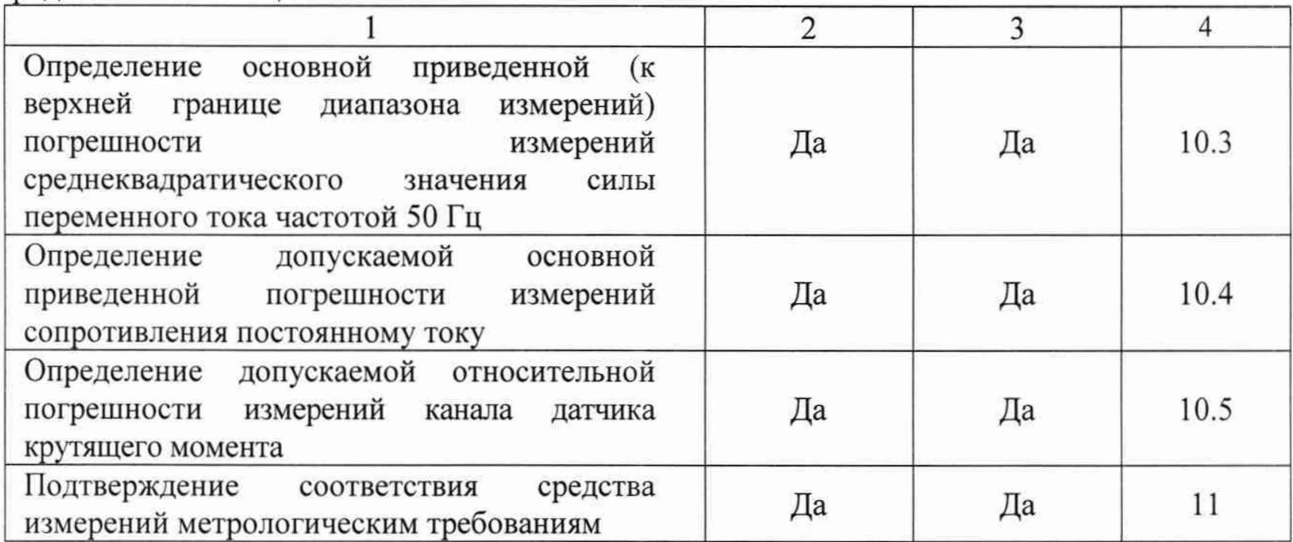

## **3 Требования к условиям проведения поверки**

3.1 При проведении поверки должны соблюдаться следующие условия:

- температура окружающего воздуха, °С........................................................................20±5 - относительная влажность воздуха, % .......................................................................... до 96
- атмосферное давление, кПа.......................................................................... от 84,0 до 106,7

## **4 Требования к специалистам, осуществляющим поверку**

4.1 К поверке стендов допускаются лица, имеющие необходимую квалификацию, опыт поверки средств измерений, изучившие эксплуатационные документы на поверяемые средства измерений, основные средства измерений и настоящую методику поверки.

### **5 Метрологические и технические требования к средствам поверки**

5.1 При проведении поверки применяются средства поверки (основные и вспомогательные), перечисленные в таблице 2.

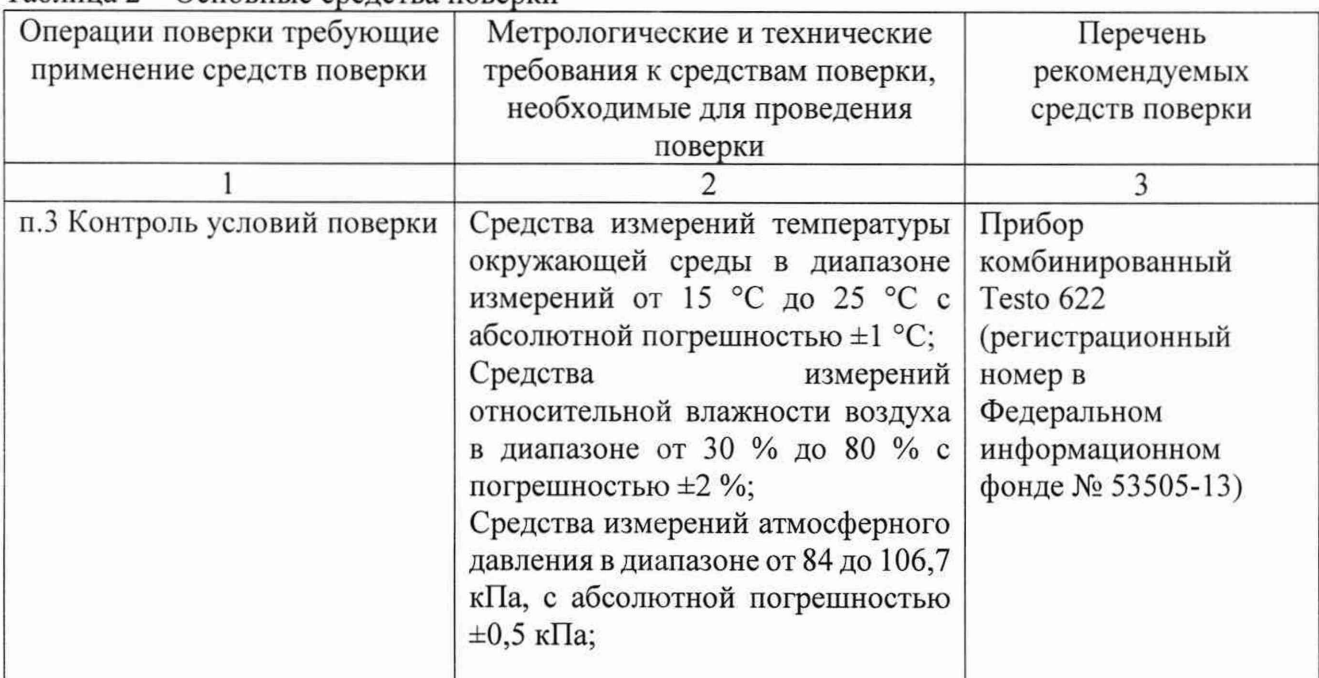

Таблица 2 - Основные средства поверки

Продолжение таблицы 2

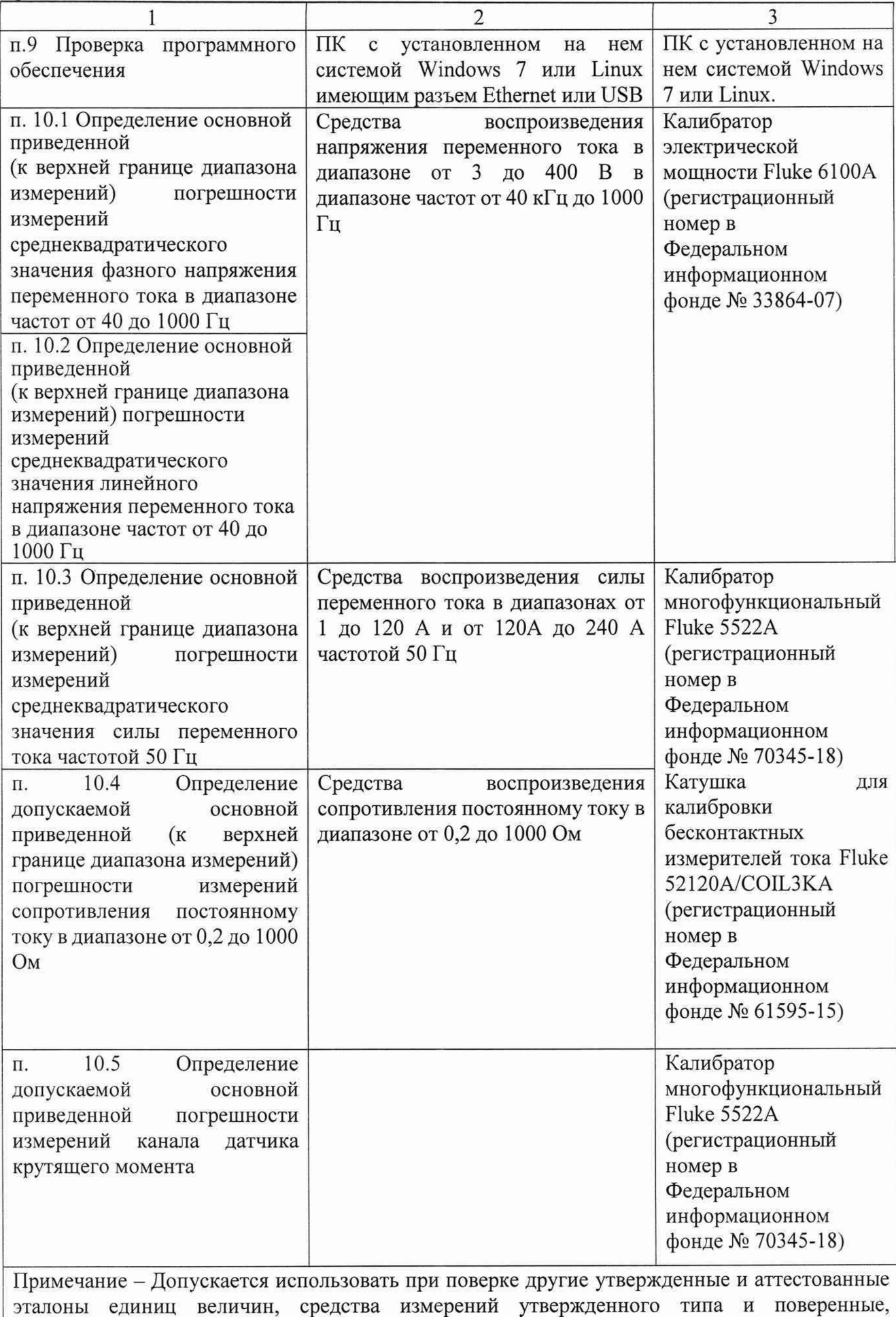

удовлетворяющие метрологическим требованиям, указанным в таблице

# **6 Требования (условия) по обеспечению безопасности проведения поверки**

6.1 Помещение для проведения поверки должно соответствовать правилам техники безопасности и производственной санитарии.

6.2 При проведении поверки стендов необходимо соблюдать правила техники безопасности при эксплуатации электроустановок и требования безопасности, определенные в эксплуатационных документах на оборудование, применяемое при поверке.

6.3 К работе на оборудовании допускаются лица, прошедшие инструктаж по технике безопасности и имеющие удостоверение о проверке знаний. Специалист, осуществляющий поверку стендов, должен иметь квалификационную группу по электробезопасности не ниже третьей.

#### **7 Внешний осмотр средства измерений**

При проведении внешнего осмотра должно быть установлено соответствие поверяемого стенда требованиям:

- комплектности стенда в соответствии описанием типа;

- отсутствие механических повреждений корпуса и соединительных элементов, нарушающих работу стенда или затрудняющих поверку;

- все надписи на панелях должны быть четкими и ясными;

- место нанесения знака утверждения типа в соответствии с описанием типа;

- разъемы не должны иметь повреждений и должны быть чистыми.

Стенды, не соответствующие перечисленным требованиям, дальнейшей поверке не подвергаются и бракуются.

#### **8 Подготовка к поверке средства измерений**

Перед проведением поверки должны быть выполнены следующие подготовительные работы:

- проведены технические и организационные мероприятия по обеспечению безопасности проводимых работ в соответствии с действующими положениями ГОСТ 12.27.0- 75;

- проверить наличие действия срока поверки основных средств поверки.

Средства поверки и поверяемые стенды должны быть подготовлены к работе согласно их эксплуатационным документам.

Контроль условий проведения поверки по пункту 3.1 должен быть проведен перед началом поверки.

### **9 Опробование средства измерений и проверка программного обеспечения**

Включение и опробование стенда производится в следующем порядке:

- с помощью кабеля ethernet подключить модуль Импульс-01 к персональному компьютеру (ПК);

- обеспечить подачу на стенд Импульс-01 напряжения электропитания от 12 до 24 В постоянного тока от внешнего источника;

- запустить на ПК программу 1шри15е-22(файл «Impulse-22.exe»);

- считать версию внешнего ПО.

Результат считается положительным, если корректно отображается таблица измеряемых сигналов и диагностических параметров, а идентификационные данные и номер версии программного обеспечения соответствуют описанию типа средства измерений.

### **10 Определение метрологических характеристик средства измерений**

10.1 Определение основной приведенной (к верхней границе диапазона измерений) погрешности измерений среднеквадратического значения фазного напряжения переменного тока в диапазоне частот от 40 до 1000 Гц проводят в следующей последовательности:

– подключить стенд к ПК и выполнить пункт 9.6 документа ДКНБ.424319.001ТУ;

- собрать схему в соответствии с рисунком 1;

- убедиться в наличии индикации работы оборудования;

- установить на калибраторе очередное значение напряжения и частоты согласно таблице 3:

- подать сигнал на вход изделия соответствующей кнопкой калибратора;

- дождаться сигнализации прибора о том, что сигнальное воздействие достигло необходимого значения:

- произвести запись измерения, нажав кнопку «Запись» в ПО «Impulse-22»:

- загрузить полученный файл измерений файл в папку с соответствующим серийным номером изделия:

- программой «Registrator-21» открыть загруженный файл и рассчитать СКЗ сигнала для трех каналов фазного напряжения U1, U2, U3;

- последовательно произвести измерения значения величины фазного напряжения переменного тока на выходе стенда U<sub>изм</sub> в каждой точке таблицы 3:

- определить основную приведенную погрешность измерений напряжения переменного тока по формуле:

$$
\gamma_{ocn.} = \frac{U_{u3m} - U_{\kappa a n}}{U_{\kappa a n}} \bullet 100, \qquad (1)
$$

 $U_{\mu\nu}$  – измеренное значение фазного напряжения, В; где

 $U_{\text{gas}}$ . – значение фазного напряжения, установленное на калибраторе, В;

 $U_{\text{down}}$  – верхний предел диапазона измерений, В

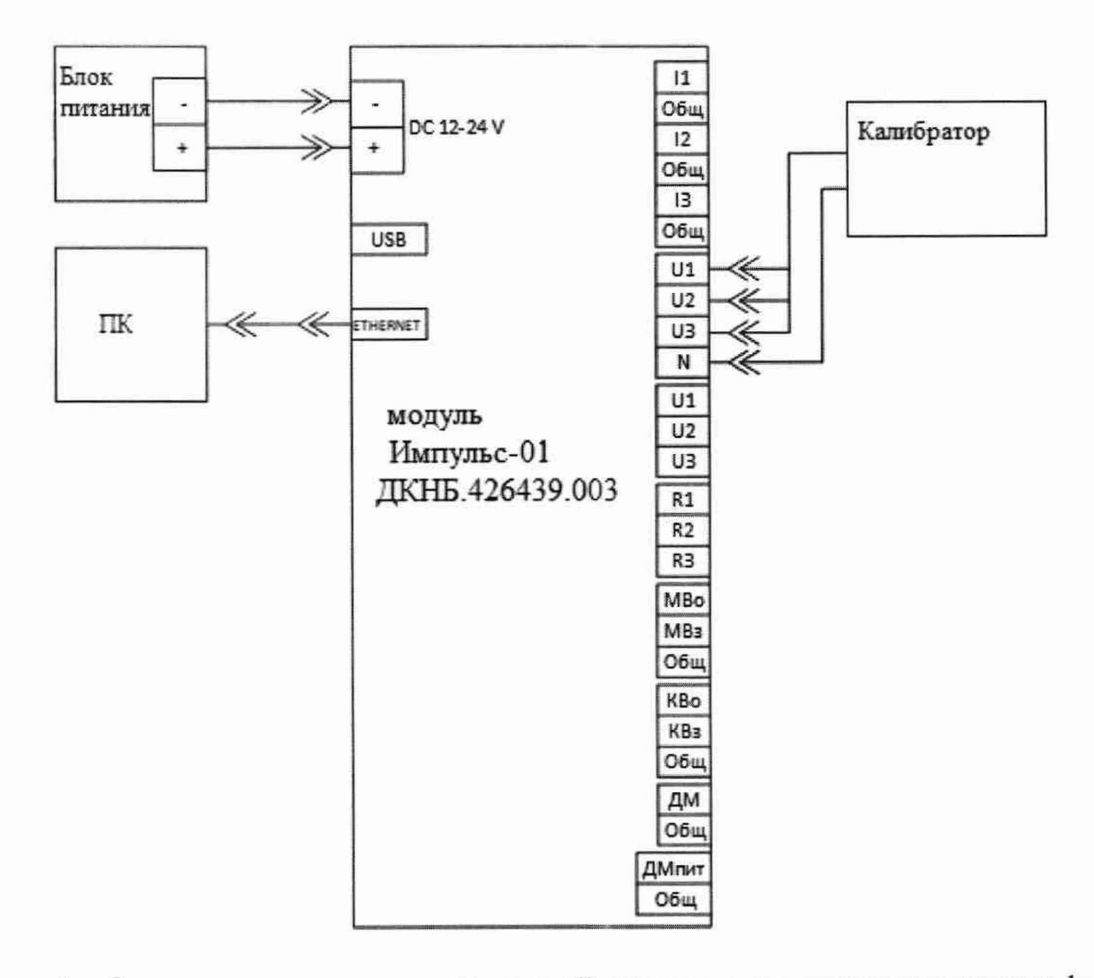

Рисунок 1 - Схема подключения для измерений среднеквадратического значения фазного напряжения переменного тока

Таблица 3 – Определение основной приведенной погрешности измерений среднеквалратического значения фазного напряжения переменного тока в диапазоне частот от 40 ло 1000  $\Gamma$ н

| . .<br>Задаваемы<br>е значения<br>напряжени<br>Я | Задавае<br>мые<br>значени<br>Я<br>частоты, | Верхняя<br>граница<br>диапазо<br>на<br>измерен | Измеренные<br>значения фазного<br>напряжения,<br>$U_{u3M}$ , B |       | Основная<br>приведенная<br>погрешность<br>измерений<br>напряжения |                | Пределы<br>допускаемой<br>основной<br>приведенной<br>погрешности |       |                        |
|--------------------------------------------------|--------------------------------------------|------------------------------------------------|----------------------------------------------------------------|-------|-------------------------------------------------------------------|----------------|------------------------------------------------------------------|-------|------------------------|
| переменно                                        | Гц                                         | ий,                                            |                                                                |       |                                                                   |                | переменного тока,                                                |       | измерений              |
| го тока на                                       |                                            | $U_{\text{duan}}$ , $B$                        |                                                                |       |                                                                   |                | $\gamma_{_{och.}}, \gamma_{0}$                                   |       | фазного<br>напряжения  |
| калибратор<br>e, $U_{\kappa a n}$ , B            |                                            |                                                | $U_1$                                                          | $U_2$ | $U_3$                                                             | $U_1$          | U <sub>2</sub>                                                   | $U_3$ | переменного<br>тока, % |
|                                                  | $\overline{2}$                             | 3                                              | $\overline{4}$                                                 | 5     | 6                                                                 | $\overline{7}$ | 8                                                                | 9     | 10                     |
| $\overline{3}$                                   | 40                                         |                                                |                                                                |       |                                                                   |                |                                                                  |       |                        |
| 25                                               | 40                                         |                                                |                                                                |       |                                                                   |                |                                                                  |       |                        |
| 75                                               | 40                                         |                                                |                                                                |       |                                                                   |                |                                                                  |       |                        |
| 150                                              | 40                                         |                                                |                                                                |       |                                                                   |                |                                                                  |       |                        |
| 250                                              | 40                                         |                                                |                                                                |       |                                                                   |                |                                                                  |       |                        |
| 3                                                | 500                                        |                                                |                                                                |       |                                                                   |                |                                                                  |       |                        |
| 25                                               | 500                                        |                                                |                                                                |       |                                                                   |                |                                                                  |       |                        |
| 75                                               | 500                                        | 250                                            |                                                                |       |                                                                   |                |                                                                  |       | $\pm 0,5$              |
| 150                                              | 500                                        |                                                |                                                                |       |                                                                   |                |                                                                  |       |                        |
| 250                                              | 500                                        |                                                |                                                                |       |                                                                   |                |                                                                  |       |                        |
| 3                                                | 1000                                       |                                                |                                                                |       |                                                                   |                |                                                                  |       |                        |
| 25                                               | 1000                                       |                                                |                                                                |       |                                                                   |                |                                                                  |       |                        |
| 75                                               | 1000                                       |                                                |                                                                |       |                                                                   |                |                                                                  |       |                        |
| 150                                              | 1000                                       |                                                |                                                                |       |                                                                   |                |                                                                  |       |                        |
| 250                                              | 1000                                       |                                                |                                                                |       |                                                                   |                |                                                                  |       |                        |

Результаты поверки считают положительными, если полученные значения основной приведенной погрешности измерений среднеквадратического значения фазного напряжения переменного тока не превышают указанных в описании типа.

10.2 Определение основной приведенной (к верхней границе диапазона измерений) погрешности среднеквадратического линейного измерений значения напряжения переменного тока в диапазоне частот от 40 до 1000 Гц проводят в следующей последовательности:

- подключить стенд к ПК и выполнить пункт 9.6 документа ДКНБ.424319.001ТУ; 10.2.1

- собрать схему в соответствии с рисунком 2;

- убедиться в наличии индикации работы оборудования;

- установить на калибраторе очередное значение напряжения и частоты согласно таблице 4;

- подать сигнал на вход изделия соответствующей кнопкой калибратора;

- дождаться сигнализации прибора о том, что сигнальное воздействие достигло необходимого значения;

- произвести запись измерения, нажав кнопку «Запись» в ПО «Impulse-22»:

- загрузить полученный файл измерений файл в папку с соответствующим серийным номером изделия;

- программой «Registrator-21» открыть загруженный файл и рассчитать СКЗ сигнала для канала U1-U2;

- последовательно произвести измерения значения величины линейного напряжения переменного тока на выходе стенда  $U_{H3M}$  для каждого канала в каждой точке таблицы 4;

- определить основную приведенную погрешность измерений линейного напряжения переменного тока по формуле:

$$
\gamma_{ocn.} = \frac{U_{u2u} - U_{\kappa a n}}{U_{ouan}} \bullet 100, \,, \tag{2}
$$

 $U_{\mu\nu}$ . – измеренное значение фазного напряжения, В; где

 $U_{\kappa a}$ . – значение фазного напряжения, установленное на калибраторе, В;

 $U_{\text{down}}$  – верхний предел диапазона измерений, В

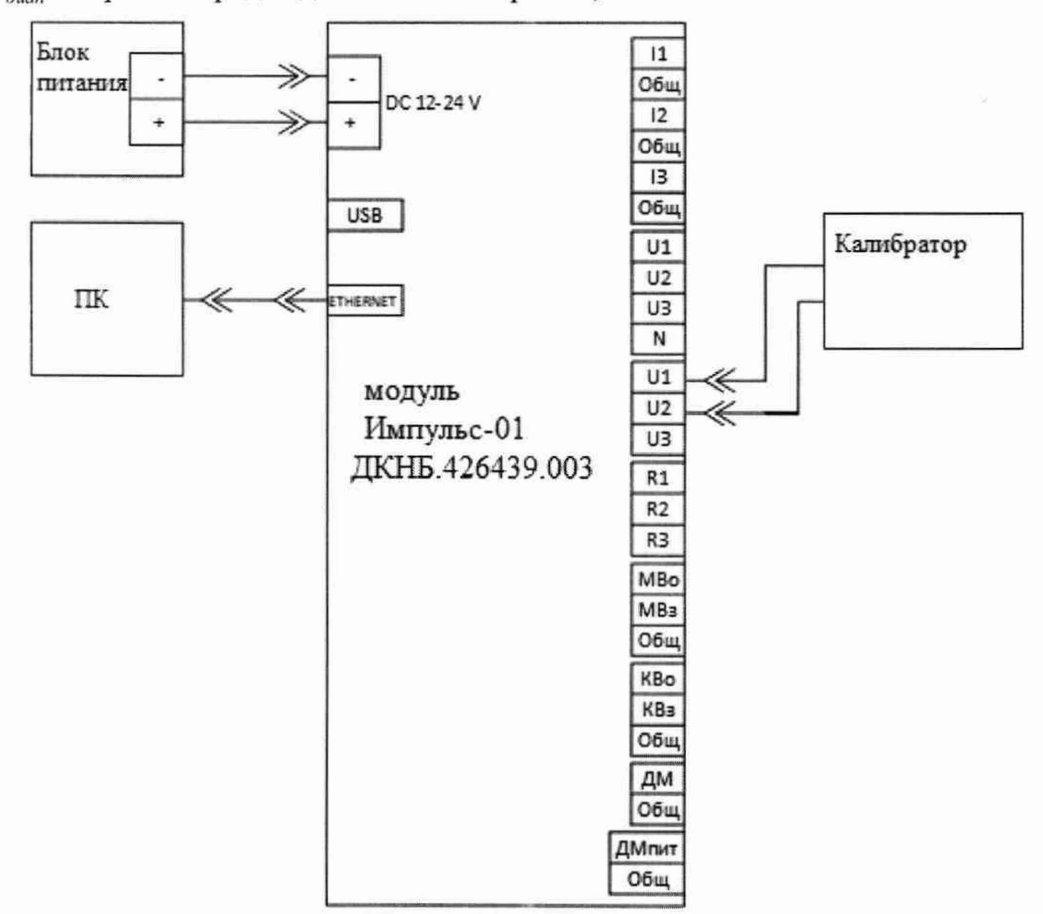

Рисунок 2 - Схема подключения для измерений среднеквадратического значения линейного напряжения переменного тока для каналов U1-U2

10.2.2

- собрать схему в соответствии с рисунком 3;

- убедиться в наличии индикации работы оборудования;

- установить на калибраторе очередное значение напряжения и частоты согласно таблице 4:

- подать сигнал на вход изделия соответствующей кнопкой калибратора;

- дождаться сигнализации прибора о том, что сигнальное воздействие достигло необходимого значения;

- произвести запись измерения, нажав кнопку «Запись» в ПО «Impulse-22»:

- загрузить полученный файл измерений файл в папку с соответствующим серийным номером изделия;

- программой «Registrator-21» открыть загруженный файл и рассчитать СКЗ сигнала для канала U1-U3;

- последовательно произвести измерения значения величины линейного напряжения переменного тока на выходе стенда  $U_{\text{H3M}}$  для каждого канала в каждой точке таблицы 4; - определить основную приведенную погрешность измерений линейного

напряжения переменного тока по формуле (2).

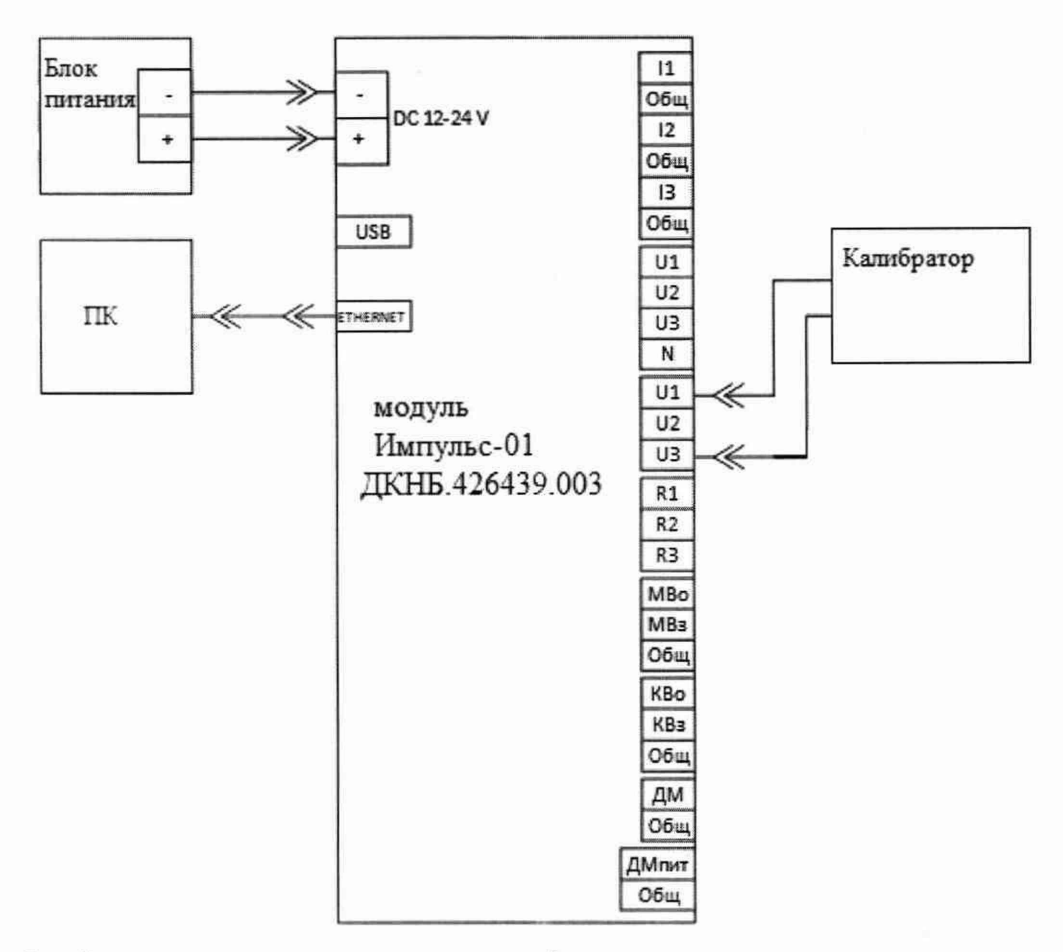

Рисунок 3 - Схема подключения для измерений среднеквадратического значения линейного напряжения переменного тока для каналов U1-U3

10.2.3

- собрать схему в соответствии с рисунком 4;

- убедиться в наличии индикации работы оборудования;

- установить на калибраторе очередное значение напряжения и частоты согласно таблице 4;

- подать сигнал на вход изделия соответствующей кнопкой калибратора;

- дождаться сигнализации прибора о том, что сигнальное воздействие достигло необходимого значения;

- произвести запись измерения, нажав кнопку «Запись» в ПО «Impulse-22»:

- загрузить полученный файл измерений файл в папку с соответствующим серийным номером изделия;

- программой «Registrator-21» открыть загруженный файл и рассчитать СКЗ сигнала для канала U2-U3;

- последовательно произвести измерения значения величины линейного напряжения переменного тока на выходе стенда  $U_{\text{H3M}}$  для каждого канала в каждой точке таблицы 4;

- определить основную приведенную погрешность измерений линейного напряжения переменного тока по формуле (2).

9

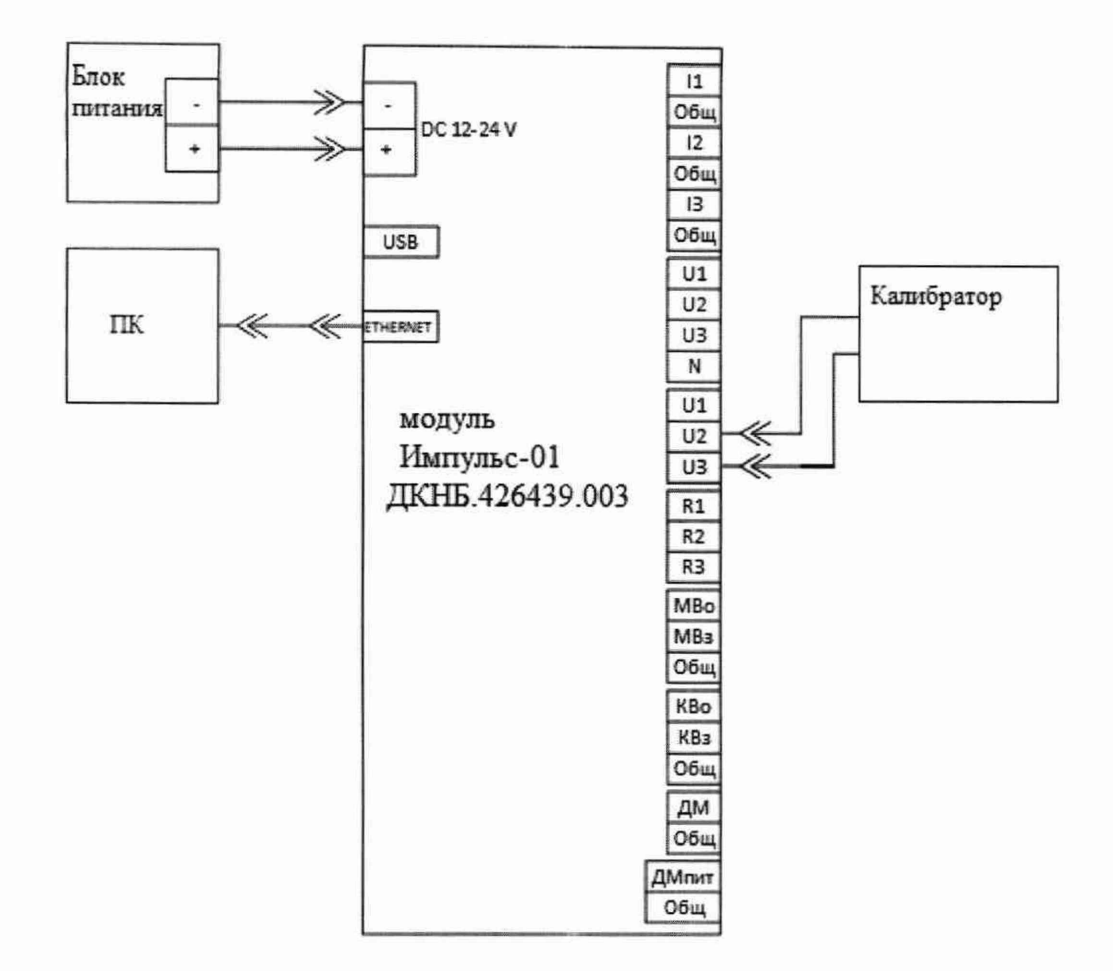

Рисунок 4 - Схема подключения для измерений среднеквадратического значения линейного напряжения переменного тока для каналов U2-U3

Таблица 4 - Определение основной приведенной погрешности измерений среднеквадратического значения линейного напряжения переменного тока в диапазоне  $\frac{1}{2}$ 

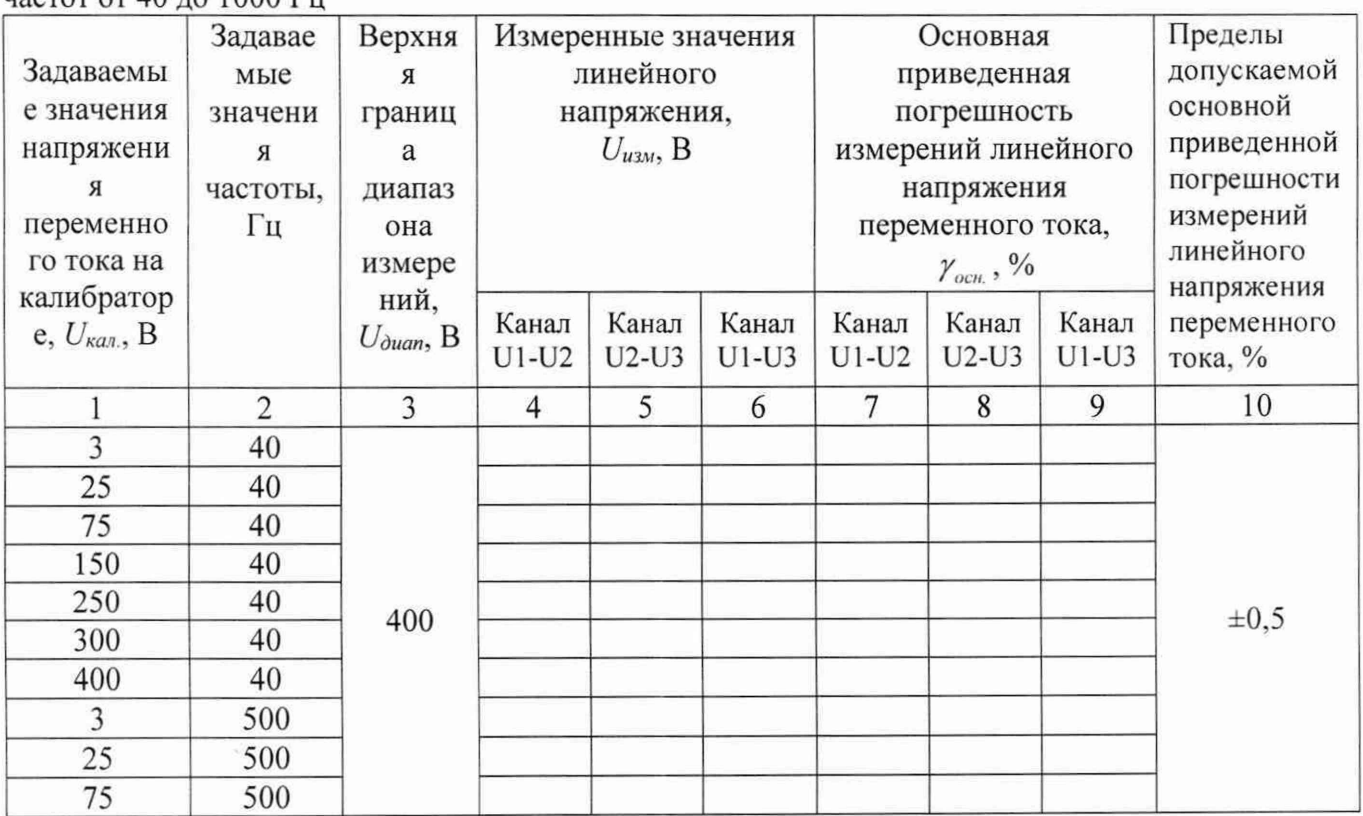

 $\prod_{\mathbf{p} \in \mathcal{P}} \mathbb{E}$ 

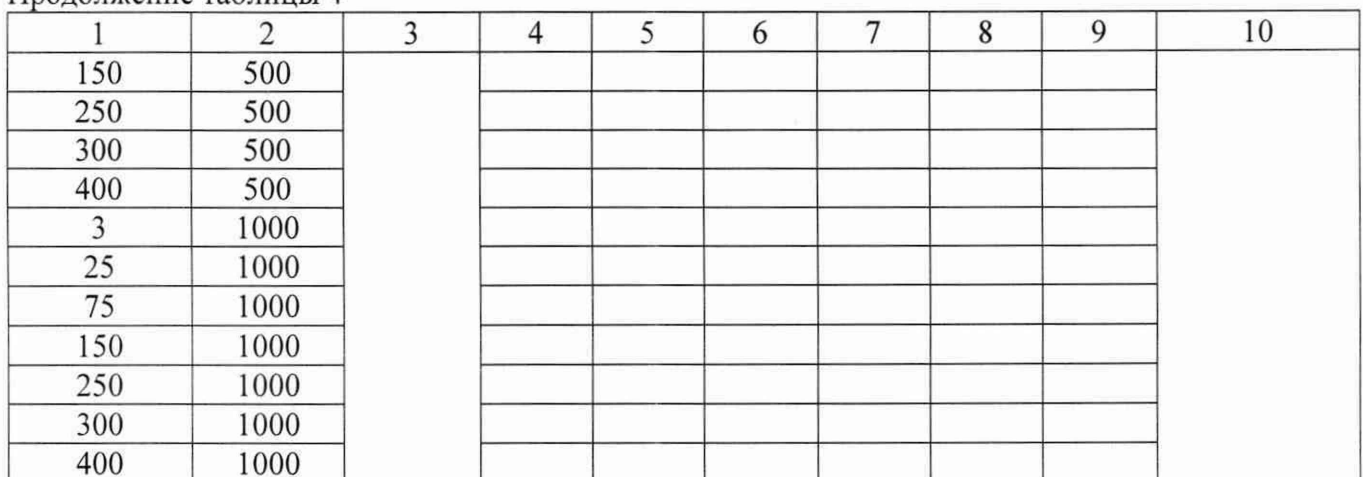

Результаты испытаний считают удовлетворительными, если полученные значения основной приведенной погрешности измерений среднеквадратического значения линейного напряжения переменного тока не превышают указанных в описании типа.

10.3 Определение основной приведенной (к верхней границе диапазона измерений) погрешности измерений среднеквадратического значения силы переменного тока частотой 50 Гш

10.3.1Определение основной приведенной (к верхней границе диапазона измерений) погрешности измерений среднеквадратического значения силы переменного тока до 120 А частотой 50 Гц проводят в следующей последовательности:

– подключить стенд к ПК и выполнить пункт 9.6 документа ДКНБ.424319.001ТУ;  $10.3.1.1$ 

- собрать схему в соответствии с рисунком 5, использовав при подключении клещи MN93:

- убедиться в наличии индикации работы оборудования;

- установить на калибраторе очередное значение силы переменного тока согласно таблице 5;

- подать сигнал на вход изделия соответствующей кнопкой калибратора;

- дождаться сигнализации прибора о том, что сигнальное воздействие достигло необходимого значения:

- произвести запись измерения, нажав кнопку «Запись» в ПО «Impulse-22»:

- загрузить полученный файл измерений файл в папку с соответствующим серийным номером изделия;

- программой «Registrator-21» открыть загруженный файл и рассчитать СКЗ сигнала для канала I<sub>1</sub>;

- последовательно произвести измерения значения величины силы переменного тока на выходе стенда I<sub>изм</sub> для каждого канала в каждой точке таблицы 5;

- определить основную приведенную погрешность измерений силы переменного тока по формуле:

$$
\gamma_{ocum} = \frac{I_{uxu} - I_{xax}}{I_{ouan}} \bullet 100, \qquad (3)
$$

 $I_{uu}$  – измеренное значение силы тока, А; где

 $I_{\kappa a}$  – значение силы тока, установленное на калибраторе, А;

 $I_{\text{dual}}$  – верхний предел диапазона измерений, А

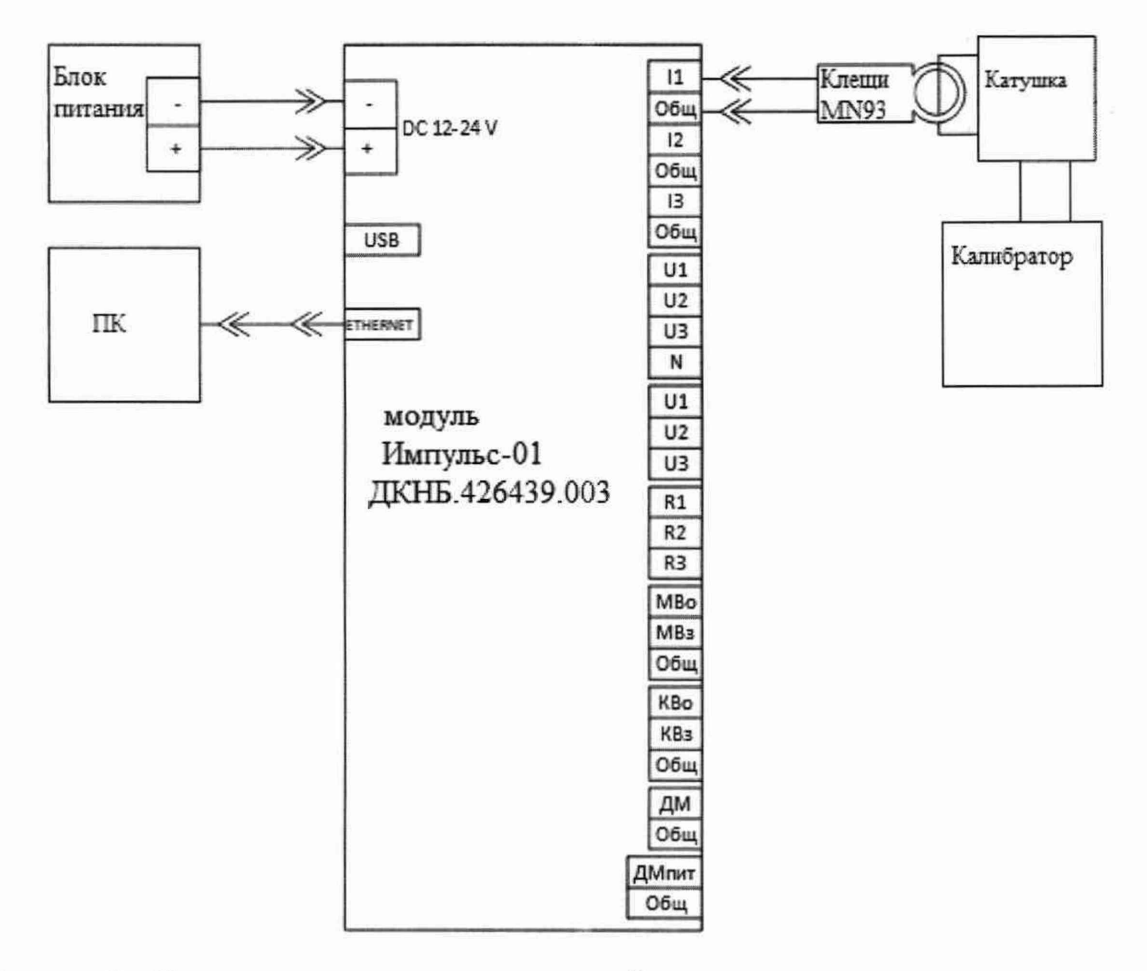

Рисунок 3 - Схема подключения для измерений среднеквадратического значения силы переменного тока канала Ii

10.3.1.2

- собрать схему в соответствии с рисунком 6, использовав при подключении клещи MN93;

- убедиться в наличии индикации работы оборудования;

- установить на калибраторе очередное значение силы переменного тока согласно таблице 5;

- подать сигнал на вход изделия соответствующей кнопкой калибратора;

- дождаться сигнализации прибора о том, что сигнальное воздействие достигло необходимого значения;

- произвести запись измерения, нажав кнопку «Запись» в ПО «Impulse-22»:

- загрузить полученный файл измерений файл в папку с соответствующим серийным номером изделия;

- программой «Registrator-21» открыть загруженный файл и рассчитать СКЗ сигнала для канала 12;

- последовательно произвести измерения значения величины силы переменного тока на выходе стенда I<sub>изм</sub> для каждого канала в каждой точке таблицы 5;

-определить основную приведенную погрешность измерений силы переменного тока по формуле (3).

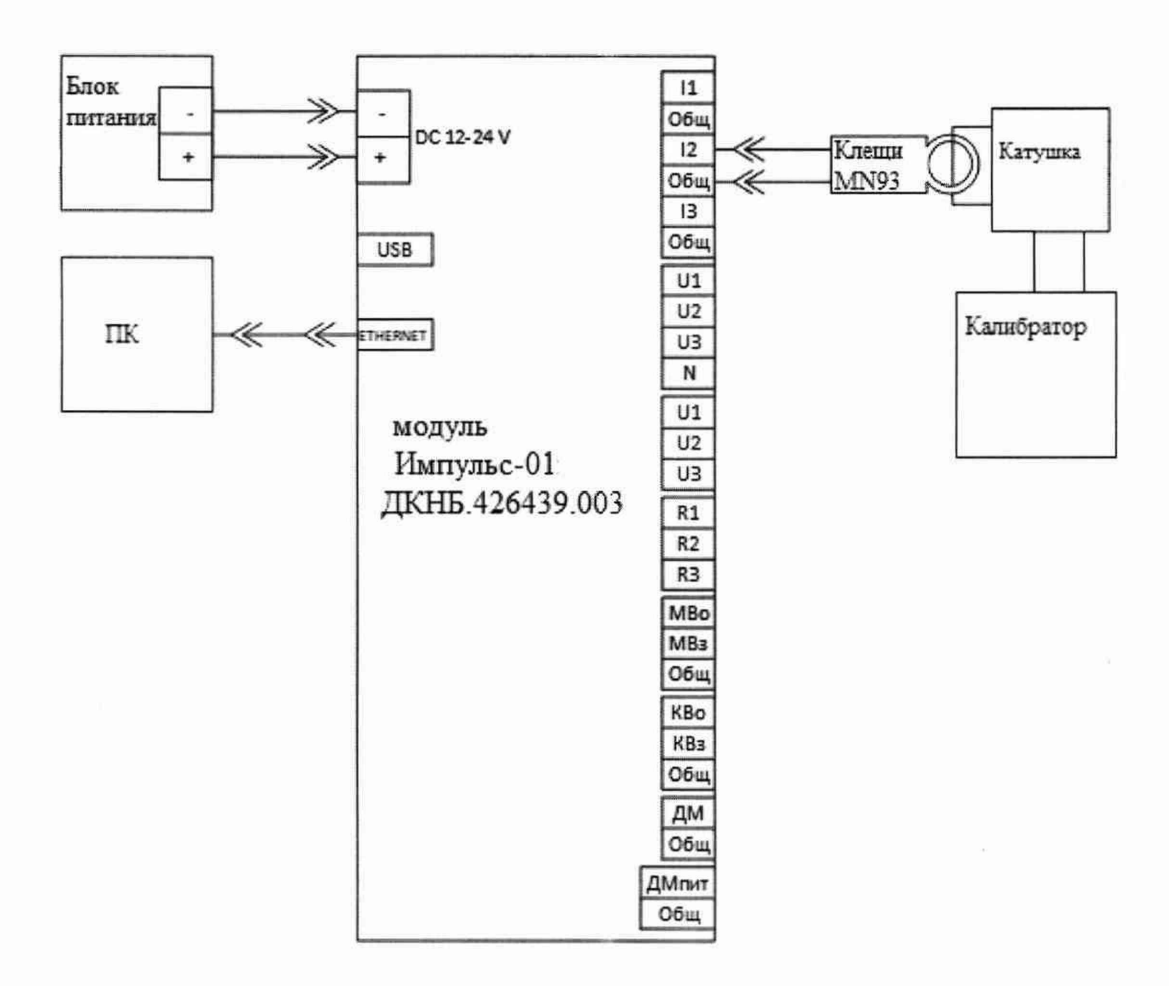

Рисунок 6 - Схема подключения для измерений среднеквадратического значения силы переменного тока канала 12

10.3.1.3

- собрать схему в соответствии с рисунком 6, использовав при подключении клещи MN93;

- убедиться в наличии индикации работы оборудования;

- установить на калибраторе очередное значение силы переменного тока согласно таблице 5;

- подать сигнал на вход изделия соответствующей кнопкой калибратора;

- дождаться сигнализации прибора о том, что сигнальное воздействие достигло необходимого значения;

- произвести запись измерения, нажав кнопку «Запись» в ПО «Impulse-22»:

- загрузить полученный файл измерений файл в папку с соответствующим серийным номером изделия;

- программой «Registrator-21» открыть загруженный файл и рассчитать СКЗ сигнала для канала 13;

- последовательно произвести измерения значения величины силы переменного тока на выходе стенда I<sub>изм</sub> для каждого канала в каждой точке таблицы 5;

-определить основную приведенную погрешность измерений силы переменного тока по формуле (3).

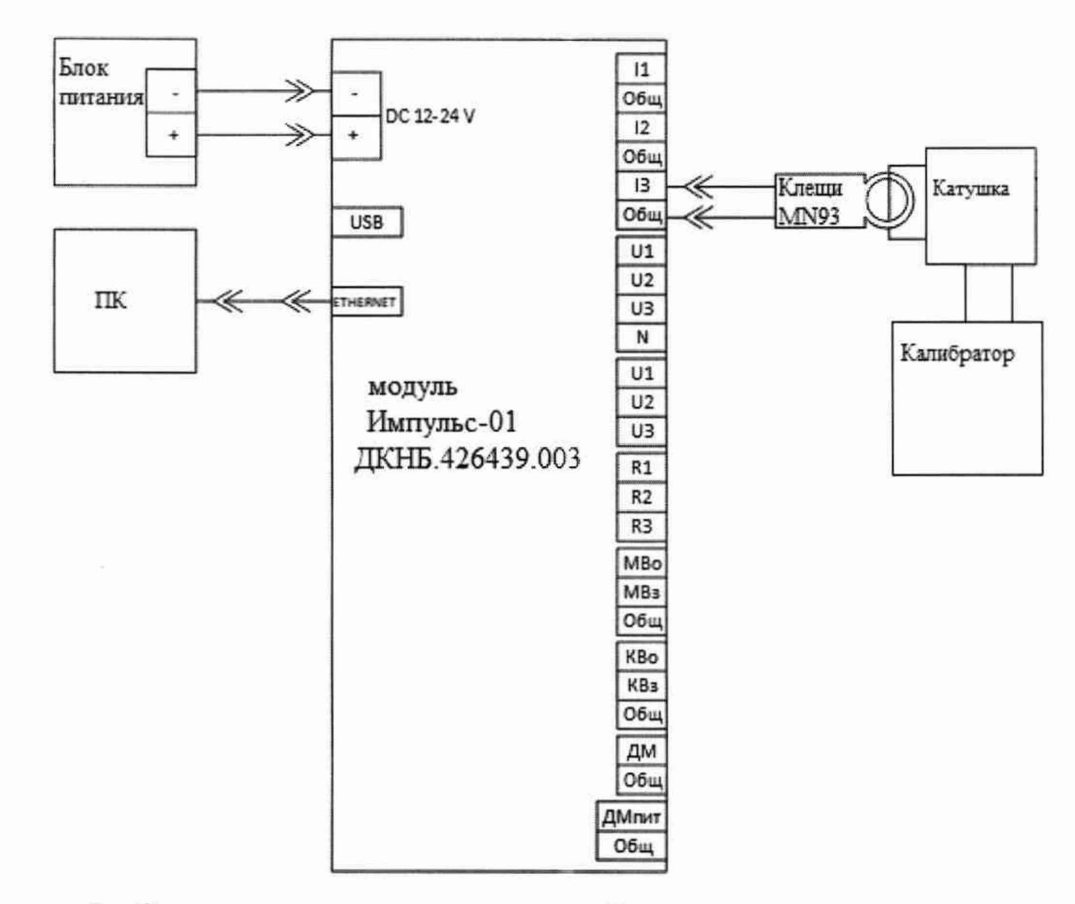

Рисунок 7 - Схема подключения для измерений среднеквадратического значения силы переменного тока канала I3

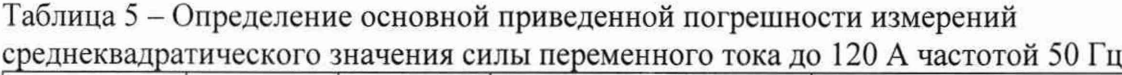

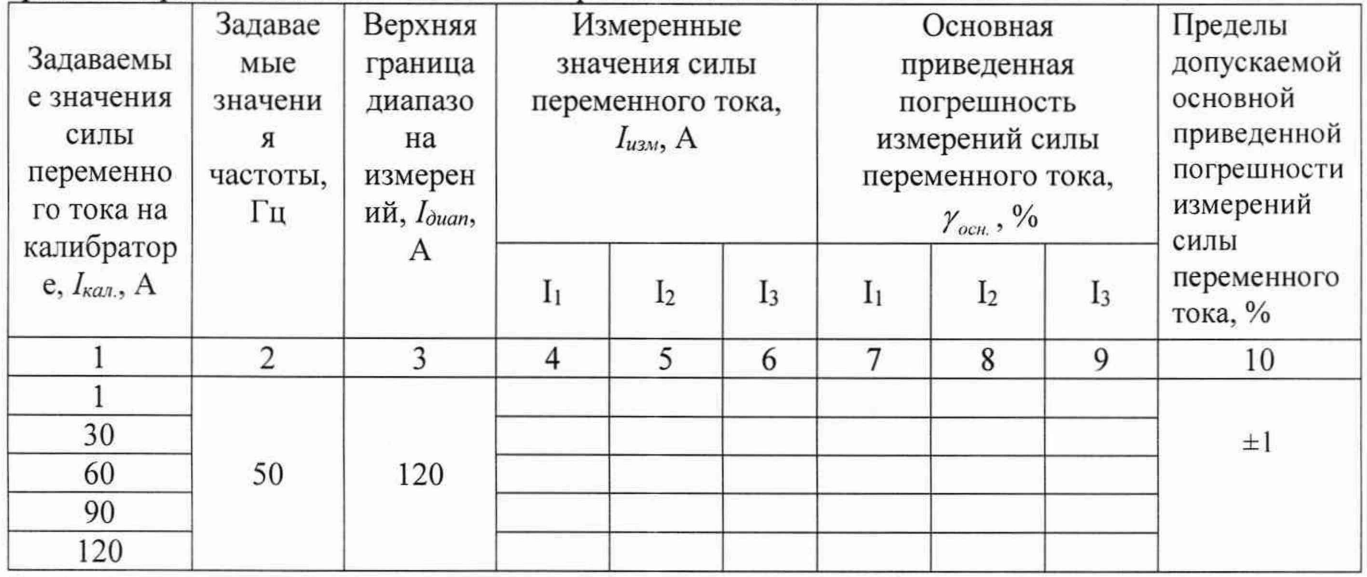

Результаты испытаний считают удовлетворительными, если полученные значения основной приведенной погрешности измерений среднеквадратического значения силы переменного тока не превышают указанных в описании типа.

10.3.2 Определение основной приведенной погрешности измерений среднеквадратического значения силы переменного тока от 120 до 240 А частотой 50 Гц проводят в следующей последовательности:

- подключить стенд к ПК и выполнить пункт 9.6 документа ДКНБ.424319.001ТУ; 10.3.2.1

- собрать схему в соответствии с рисунком 8, использовав при подключении клещи MN93A:

- убедиться в наличии индикации работы оборудования;

- установить на калибраторе очередное значение силы переменного тока согласно таблице 5;

- подать сигнал на вход изделия соответствующей кнопкой калибратора;

- дождаться сигнализации прибора о том, что сигнальное воздействие достигло необходимого значения:

- произвести запись измерения, нажав кнопку «Запись» в ПО «Impulse-22»:

- загрузить полученный файл измерений файл в папку с соответствующим серийным номером изделия;

- программой «Registrator-21» открыть загруженный файл и рассчитать СКЗ сигнала для канала I<sub>1</sub>;

- последовательно произвести измерения значения величины силы переменного тока на выходе стенда I<sub>изм</sub> для каждого канала в каждой точке таблицы 6;

- определить основную приведенную погрешность измерений силы переменного тока по формуле:

$$
\gamma_{\text{comm}} = \frac{I_{\text{u}2\text{m}} - I_{\text{k}a2}}{I_{\text{d}2\text{m}}} \bullet 100,\tag{3}
$$

 $I_{uu}$  – измеренное значение силы тока, А; где

 $I_{\text{grav}}$  – значение силы тока, установленное на калибраторе, А;

 $I_{\text{down}}$  – верхний предел диапазона измерений, А

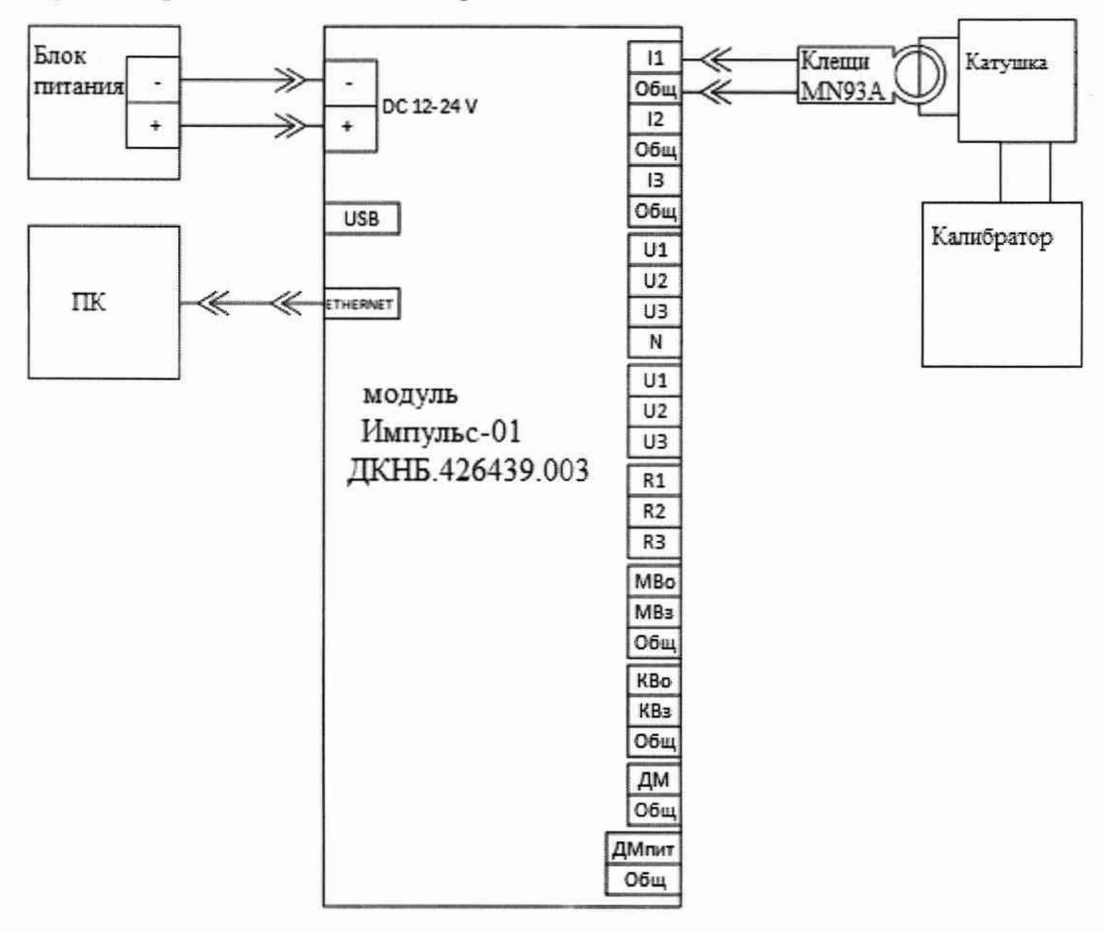

Рисунок 8 - Схема подключения для измерений среднеквадратического значения силы переменного тока канала I<sub>1</sub>

10.3.2.2

- собрать схему в соответствии с рисунком 9, использовав при подключении клещи

MN93A;

- убедиться в наличии индикации работы оборудования;

- установить на калибраторе очередное значение силы переменного тока согласно таблице 5;

- подать сигнал на вход изделия соответствующей кнопкой калибратора;

- дождаться сигнализации прибора о том, что сигнальное воздействие достигло необходимого значения;

-произвести запись измерения, нажав кнопку «Запись» в ПО «Impulse-22»:

- загрузить полученный файл измерений файл в папку с соответствующим серийным номером изделия;

- программой «Registrator-21» открыть загруженный файл и рассчитать СКЗ сигнала для канала І2;

- последовательно произвести измерения значения величины силы переменного тока на выходе стенда I<sub>изм</sub> для каждого канала в каждой точке таблицы 6;

- определить основную приведенную погрешность измерений силы переменного тока по формуле (3).

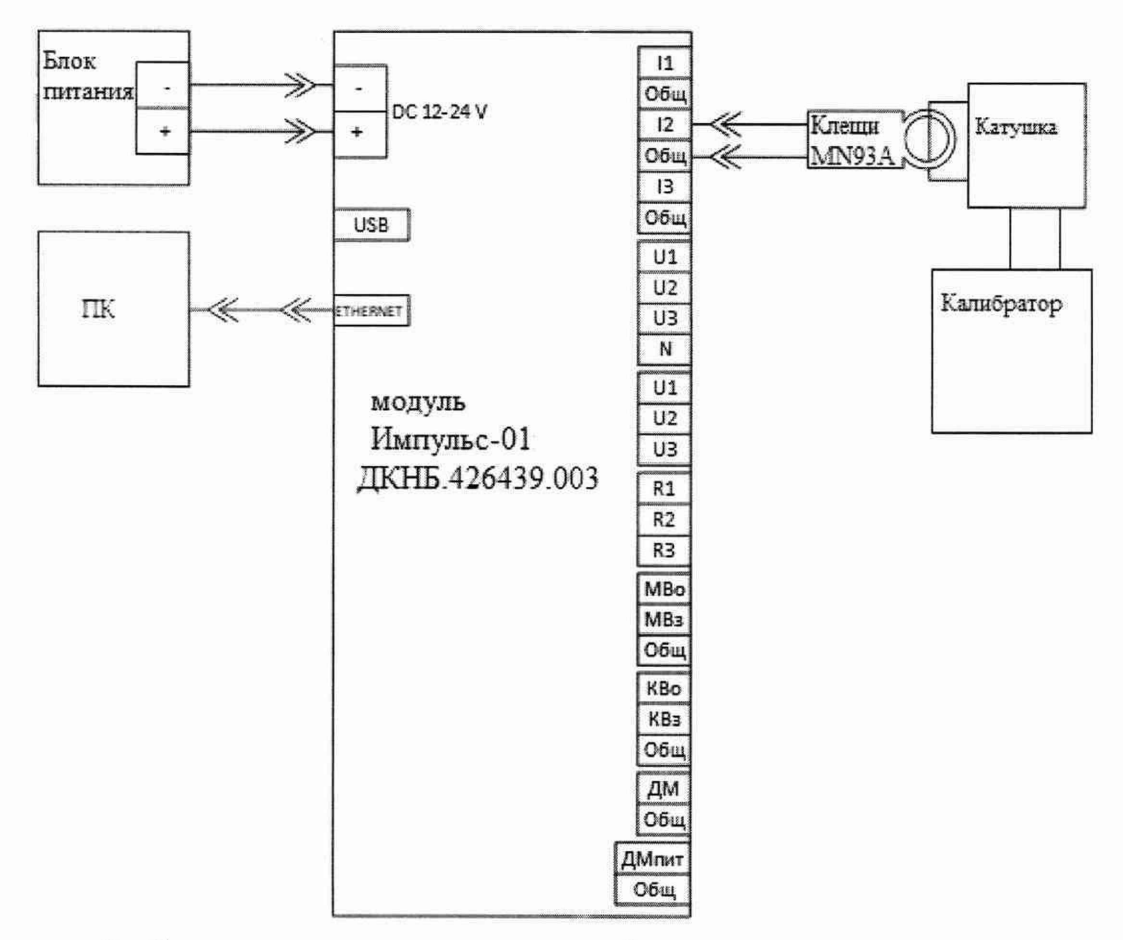

Рисунок 9 - Схема подключения для измерений среднеквадратического значения силы переменного тока канала I2

10.3.2.3

- собрать схему в соответствии с рисунком 10, использовав при подключении клещи MN93A;

- убедиться в наличии индикации работы оборудования;

- установить на калибраторе очередное значение силы переменного тока согласно таблице 5;

- подать сигнал на вход изделия соответствующей кнопкой калибратора;

- дождаться сигнализации прибора о том, что сигнальное воздействие достигло

необходимого значения;

- произвести запись измерения, нажав кнопку «Запись» в ПО «Impulse-22»:

- загрузить полученный файл измерений файл в папку с соответствующим серийным номером изделия;

- программой «Registrator-21» открыть загруженный файл и рассчитать СКЗ сигнала для канала I3;

- последовательно произвести измерения значения величины силы переменного тока на выходе стенда I<sub>им</sub> для каждого канала в каждой точке таблицы 6;

- определить основную приведенную погрешность измерений силы переменного тока по формуле (3).

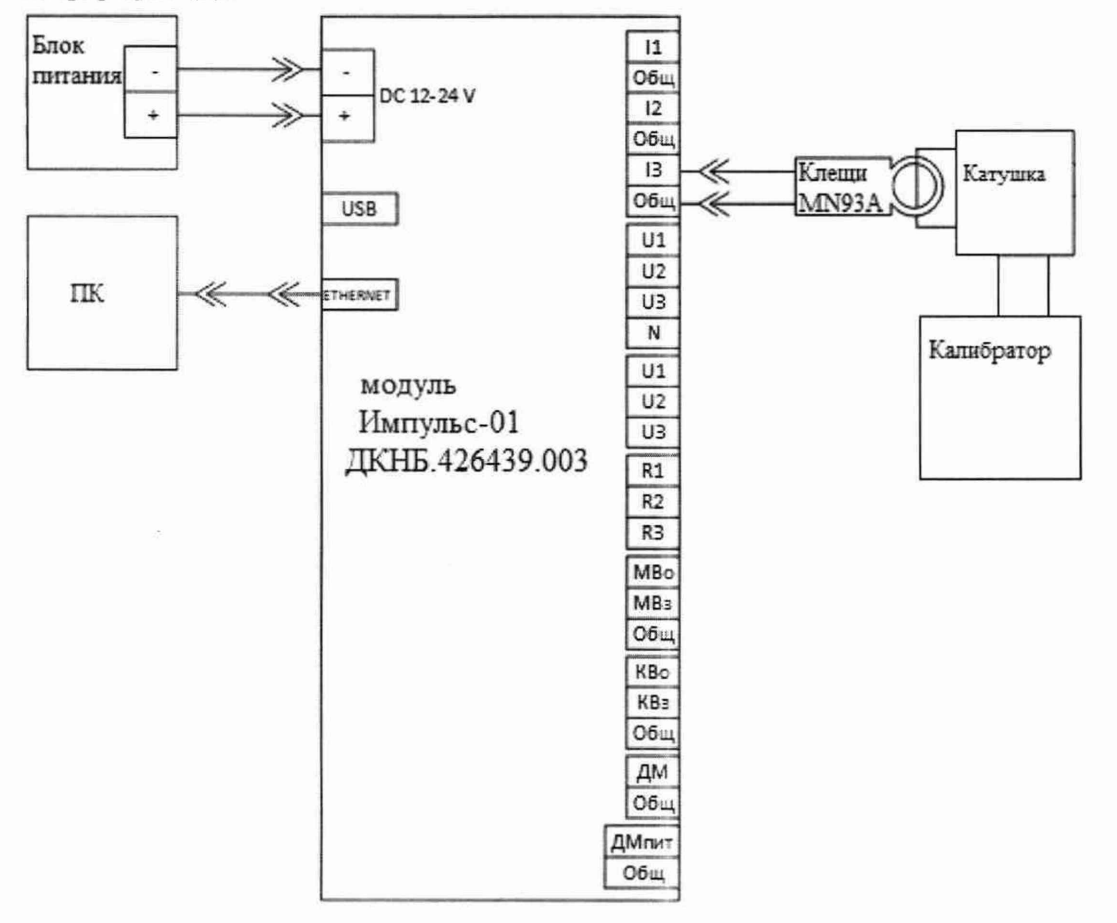

Рисунок 10 - Схема подключения для измерений среднеквадратического значения силы переменного тока канала I<sub>3</sub>

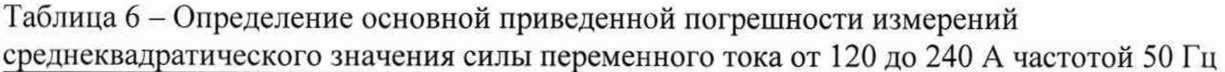

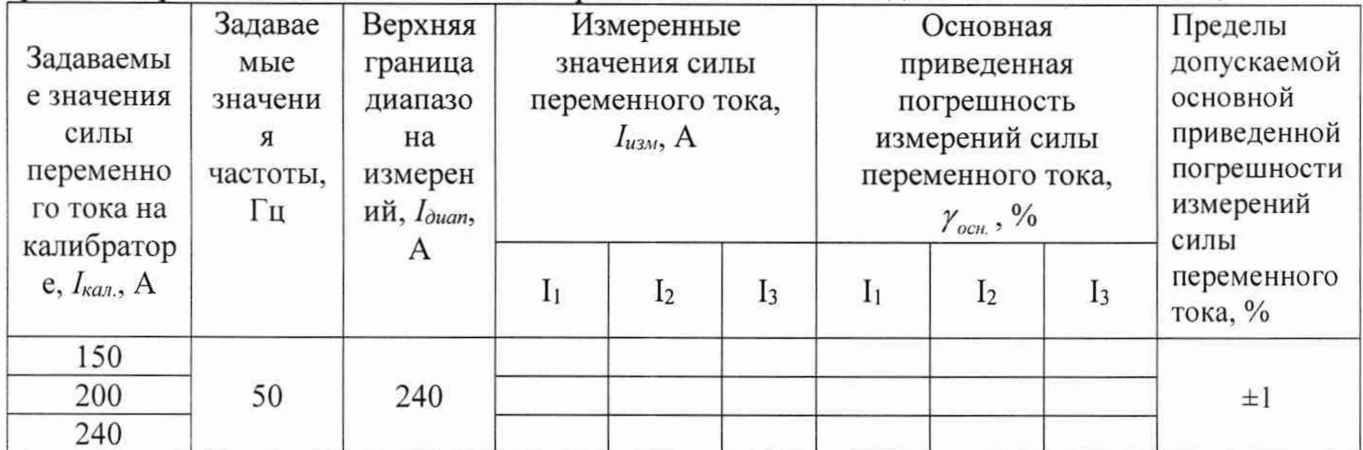

Результаты испытаний считают удовлетворительными, если полученные значения основной привеленной погрешности измерений среднеквалратического значения силы переменного тока не превышают указанных в описании типа.

10.4 Определение допускаемой основной приведенной погрешности измерений сопротивления постоянному току проводят в следующей последовательности:

– подключить стенд к ПК и выполнить пункт 9.6 документа ДКНБ.424319.001ТУ;  $10.4.1$ 

- собрать схему в соответствии с рисунком 11;

- убедиться в наличии индикации работы оборудования;

- установить на калибраторе очередное значение сопротивления постоянному току согласно таблице 7;

- подать сигнал на вход изделия соответствующей кнопкой калибратора;

- дождаться сигнализации прибора о том, что сигнальное воздействие достигло необходимого значения:

- произвести запись измерения, нажав кнопку «Запись» в ПО «Impulse-22»:

- загрузить полученный файл измерений файл в папку с соответствующим серийным номером изделия:

- программой «Registrator-21» открыть загруженный файл и рассчитать СКЗ сигнала для канала R1-R2:

- последовательно произвести измерения значения величины силы переменного тока на выходе стенда R<sub>изм</sub> в каждой точке таблицы 7;

- определить основную приведенную погрешность измерений сопротивления постоянного тока по формуле:

$$
y_{ocn} = \frac{R_{u_{2M}} - R_{k a n}}{R_{a_{2M}}} \bullet 100,
$$
\n(4)

где  $R_{\mu\nu}$  – измеренное значение сопротивления постоянного тока, Ом;

 $R_{\kappa a\eta}$  – значение сопротивления постоянного тока, установленное на калибраторе, Ом;

 $R_{\text{duan}}$ – верхний предел диапазона измерений, Ом

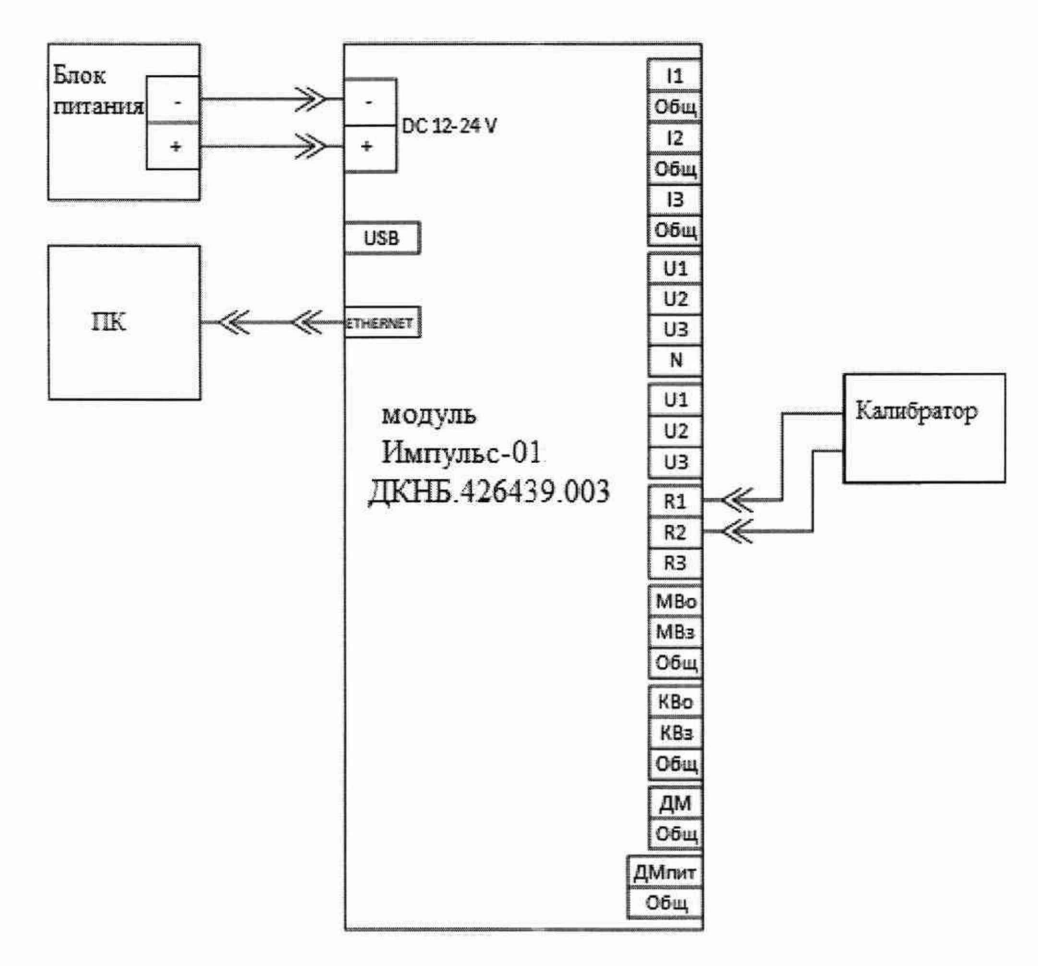

Рисунок 11 - Схема подключения для определения допускаемой основной приведенной погрешности измерений электрического сопротивления постоянному току канала R1-R2

10.4.1

- собрать схему в соответствии с рисунком 11;

- убедиться в наличии индикации работы оборудования;

- установить на калибраторе очередное значение сопротивления постоянному току согласно таблице 7;

- подать сигнал на вход изделия соответствующей кнопкой калибратора;

- дождаться сигнализации прибора о том, что сигнальное воздействие достигло необходимого значения;

- произвести запись измерения, нажав кнопку «Запись» в ПО «Impulse-22»:

- загрузить полученный файл измерений файл в папку с соответствующим серийным номером изделия;

- программой «Registrator-21» открыть загруженный файл и рассчитать СКЗ сигнала для канала R1-R3;

- последовательно произвести измерения значения величины силы переменного тока на выходе стенда R<sub>изм</sub> в каждой точке таблицы 7;

- определить основную приведенную погрешность измерений сопротивления постоянного тока по формуле (4)

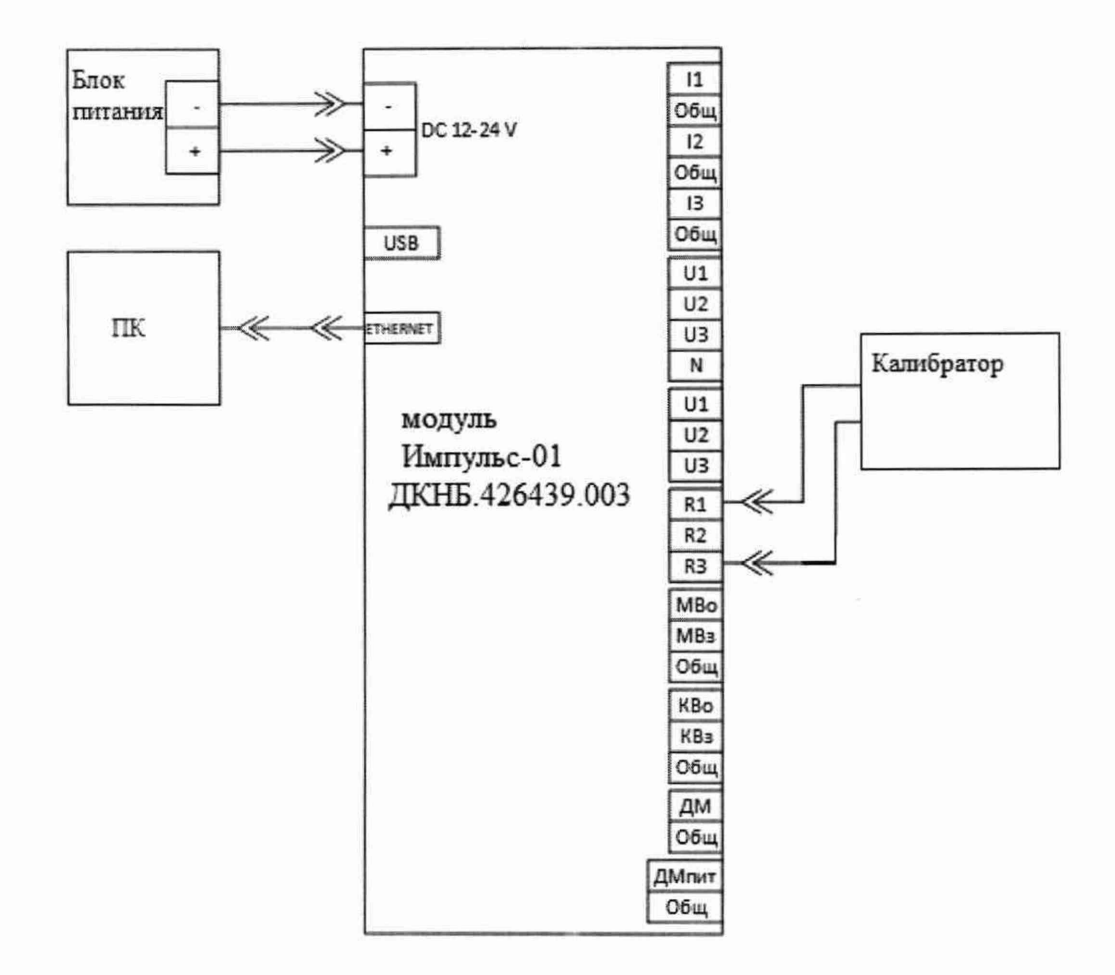

Рисунок 12 - Схема подключения для определения допускаемой основной приведенной погрешности измерений электрического сопротивления постоянному току канала R1-R3

10.4.1

- собрать схему в соответствии с рисунком 11;

- убедиться в наличии индикации работы оборудования;

- установить на калибраторе очередное значение сопротивления постоянному току согласно таблице 7;

- подать сигнал на вход изделия соответствующей кнопкой калибратора;

- дождаться сигнализации прибора о том, что сигнальное воздействие достигло необходимого значения;

- произвести запись измерения, нажав кнопку «Запись» в ПО «Impulse-22»:

- загрузить полученный файл измерений файл в папку с соответствующим серийным номером изделия;

- программой «Registrator-21» открыть загруженный файл и рассчитать СКЗ сигнала для канала R2-R3;

- последовательно произвести измерения значения величины силы переменного тока на выходе стенда R<sub>изм</sub> в каждой точке таблицы 7;

- определить основную приведенную погрешность измерений сопротивления постоянного тока по формуле (4)

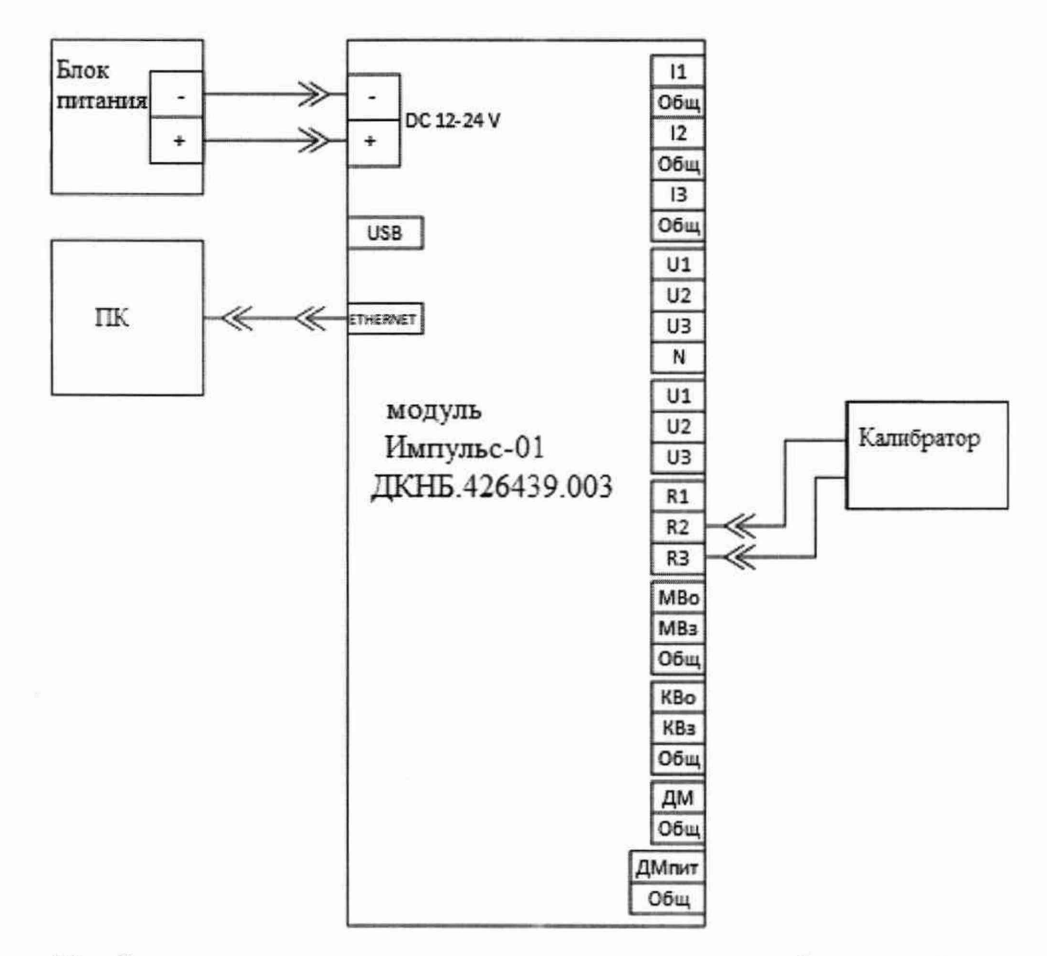

Рисунок 13 - Схема подключения для определения допускаемой основной приведенной погрешности измерений электрического сопротивления постоянному току канала R2-R3

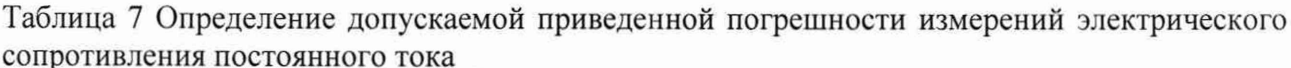

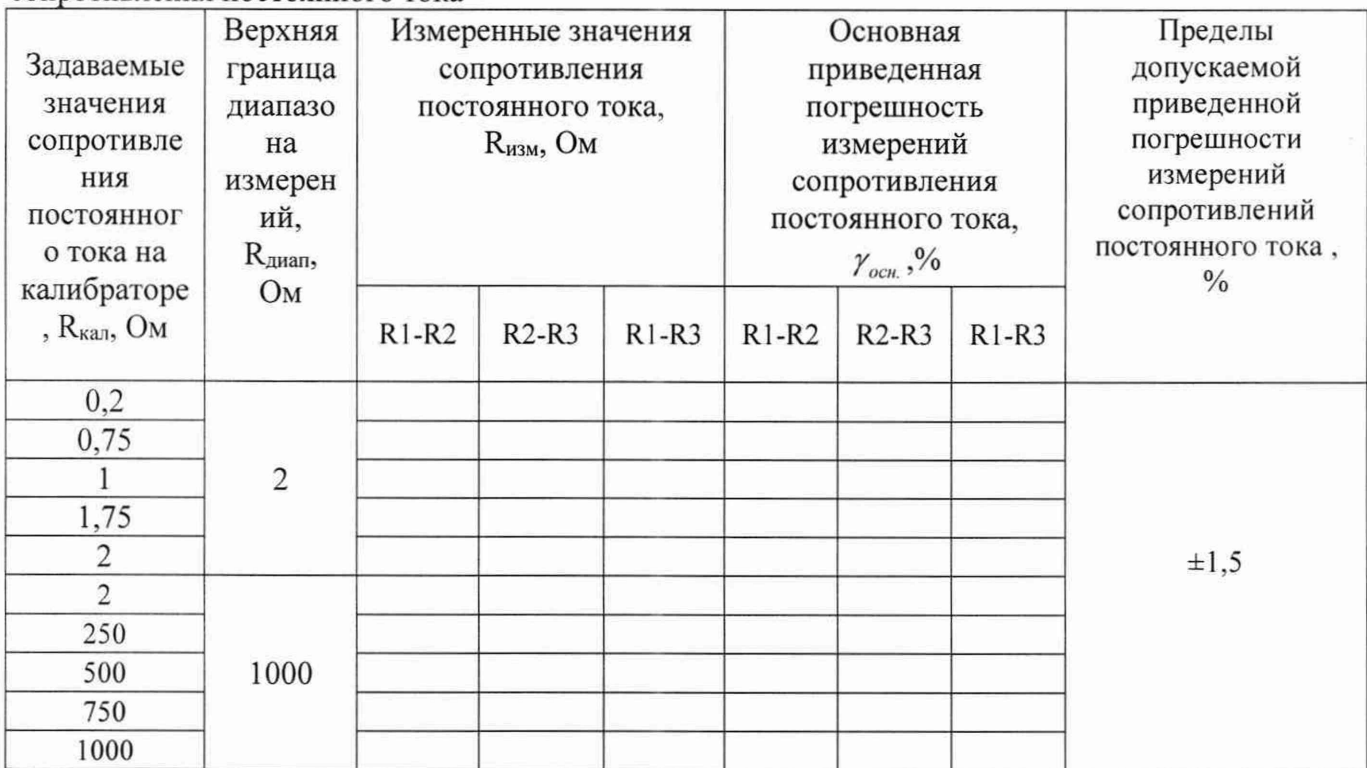

Результаты испытаний считают удовлетворительными, если полученные значения Допускаемой основной приведенной погрешности измерений электрического сопротивления постоянного тока не превышают указанных в описании типа.

10.5 Определение допускаемой относительной погрешности измерений канала датчика крутящего момента проводят в следующей последовательности:

- подключить стенд к ПК и выполнить пункт 9.6 документа ДКНБ.424319.001ТУ;

- собрать схему в соответствии с рисунком 14;

- убедиться в наличии индикации работы оборудования;

- установить на калибраторе очередное значение напряжения и частоты согласно таблице 8;

- подать сигнал на вход изделия соответствующей кнопкой калибратора;

- дождаться сигнализации прибора о том, что сигнальное воздействие достигло необходимого значения;

- произвести запись измерения, нажав кнопку «Запись» в ПО «Impulse-22»:

- загрузить полученный файл измерений файл в папку с соответствующим серийным номером изделия;

- программой «Registrator-21» открыть загруженный файл и рассчитать СКЗ сигнала для канала ДМ;

- последовательно произвести измерения значения величины напряжения постоянного тока на выходе стенда U<sub>изм</sub> для каждого канала в каждой точке таблицы 8;

- определить основную приведенную погрешность измерений напряжения постоянного тока по формуле:

$$
\gamma_{ocn.} = \frac{U_{u2u} - U_{\kappa a n}}{U_{\kappa a n}} \bullet 100, \qquad (5)
$$

 $U_{\mu_{2M}}$ . – измеренное значение напряжения постоянного тока, В; где

 $U_{\kappa a\mu}$ . – значение напряжения постоянного тока, установленное на калибраторе, В;

 $U_{\text{dual}}$  – верхний предел диапазона измерений, В

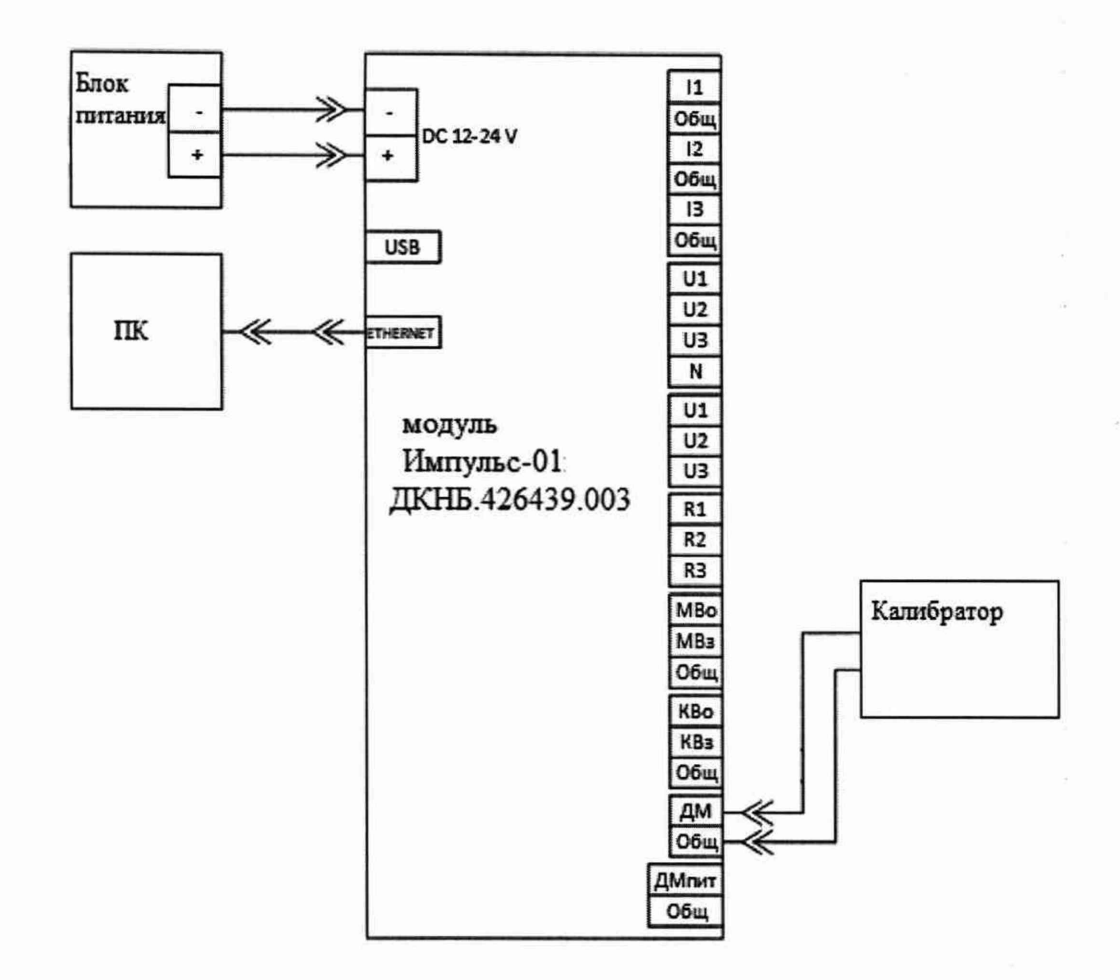

### Рисунок 14 - Схема подключения для определения допускаемой относительной погрешности измерений канала датчика крутящего момента

Таблица 8 - Определение основной приведенной погрешности измерений канала датчика крутящего момента

|                        | Верхняя                 | Измеренные      | Основная                     | Пределы           |
|------------------------|-------------------------|-----------------|------------------------------|-------------------|
| Задаваемые             | граница                 | значения        | приведенная                  | допускаемой       |
| значения               | диапазона               | напряжения      | погрешность                  | основной          |
| напряжения             | измерений,              | постоянного     | измерений канала             | приведенной       |
| постоянного тока       | $U_{\text{Aman}}$ , $B$ | тока,           | датчика крутящего            | погрешности       |
| на калибраторе,        |                         | $U_{H3M}$ , $B$ | момента, $\gamma_{ocnn}$ , % | измерений канала  |
| $U_{\kappa a\eta}$ , B |                         |                 |                              | датчика крутящего |
|                        |                         |                 |                              | момента, %        |
| $-10$                  |                         |                 |                              |                   |
| $-5$                   |                         |                 |                              |                   |
| $-2,5$                 | 10                      |                 |                              | $\pm 0.5$         |
| 2,5                    |                         |                 |                              |                   |
|                        |                         |                 |                              |                   |
| 10                     |                         |                 |                              |                   |

Результаты испытаний считают удовлетворительными, если полученные значения допускаемой относительной погрешности измерений канала датчика крутящего момента не превышают указанных в описании типа.

### 11 Подтверждение соответствия средства измерений метрологическим требованиям

11.1 Процедуры обработки результатов измерений, полученных при определении метрологических характеристик поверяемых стендов, указаны в п. 10 настоящей методики поверки.

11.2 Критериями принятия специалистом, проводившим поверку, решения по подтверждению соответствия стендов метрологическим требованиям, установленным при утверждении типа, являются обязательное выполнение всех процедур, перечисленных в пунктах с 7 по 10, и соответствие действительных значений метрологических характеристик стенда требованиям, установленным в описании типа.

#### **12 Оформление результатов поверки**

12.1 Сведения о результатах поверки заносятся в Федеральный информационный фонд по обеспечению единства измерений ФГИС «АРШИН».

12.2 По заявлению владельца средства измерений или лица, представившего его на поверку, в случае положительных результатов поверки выдается свидетельство о поверке средства измерений, оформленное в соответствии с действующими нормативно-правовыми документами. Знак поверки наносится на свидетельство о поверке.

12.3 В случае отрицательных результатов поверки выдается извещение о непригодности к применению средства измерений с указанием причин.

12.4 Требования к оформлению протокола поверки не предъявляются.

Начальник лаборатории № 551<br>ФБУ «Ростест-Москва»

Инженер по метрологии 1 категории лаборатории № 551

ФБУ «Ростест-Москва» Ю.Н. Ткаченко

М.В.Орехов